### **Degree Online Application Form Guidelines:**

**Step 1:** First in the main page the college EMS coordinator have to enter respective College Id & Password:

College EMS User Id --- $\rightarrow$  College EMS Password ---- $\rightarrow$  Click Enter

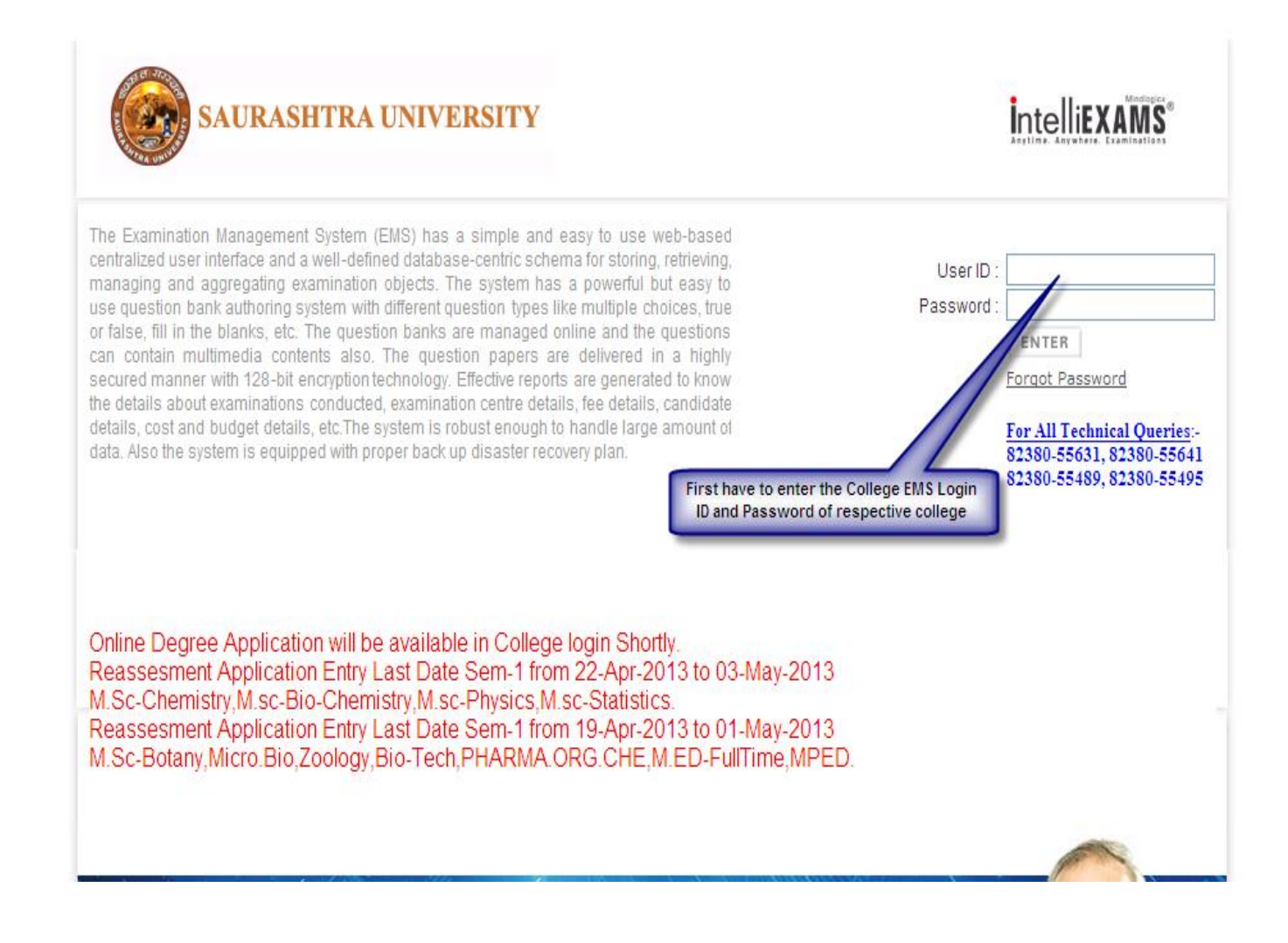

## **Step 2:**

In the menu we have to select the CAS menu CAS Menu --- → Student Online Degree Certificate

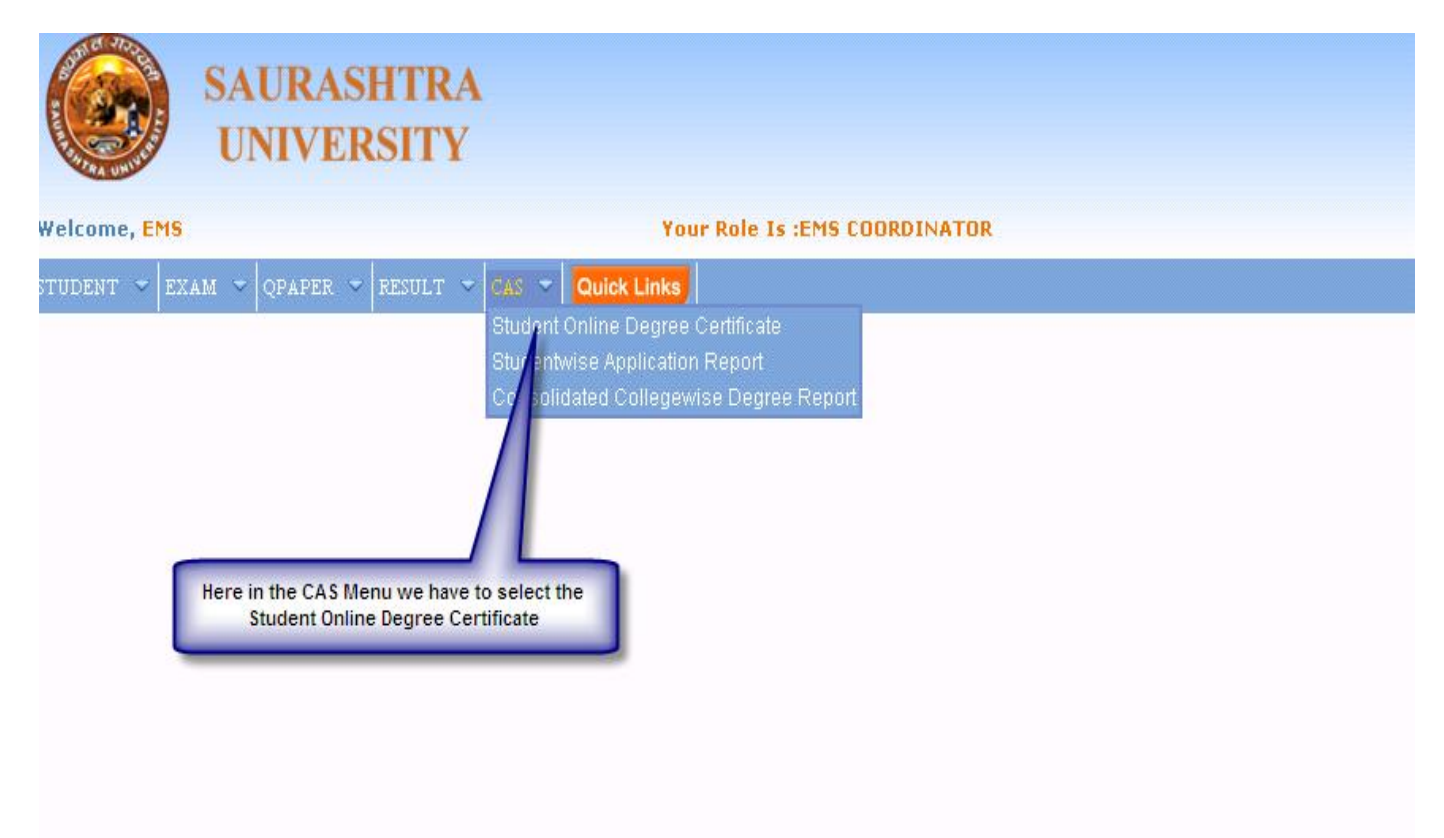

## **Step 3:**

We have to enter the Faculty Name & Programme/Course Name of the respective candidate & Enrollment Number.

Faculty Name --- > Programme/Course--- > Enrollment No---- > View

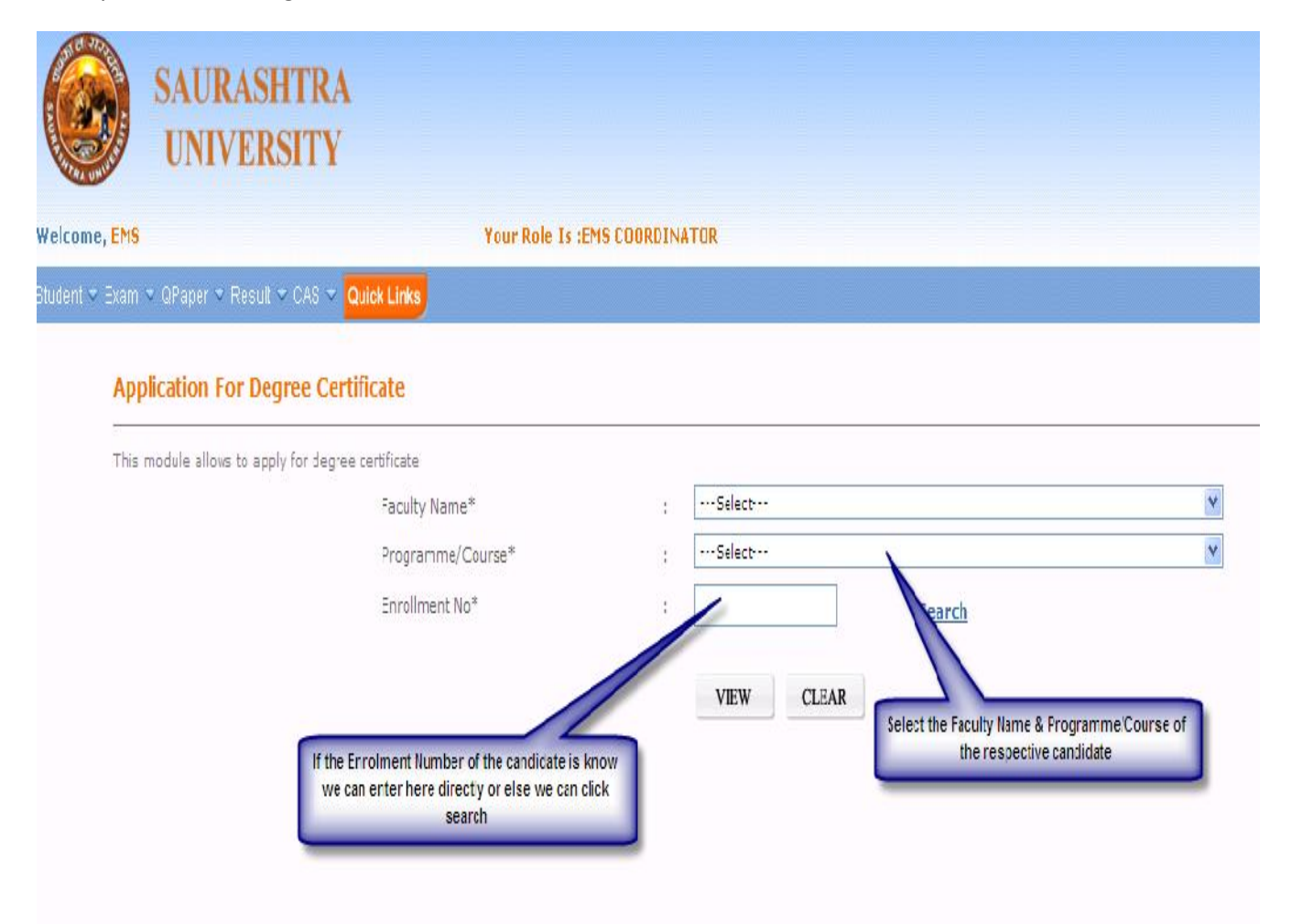

### **Step 4:**

If we click the search button then all the candidate of the respective Programme/Course of that Particular college will be displayed in screen.

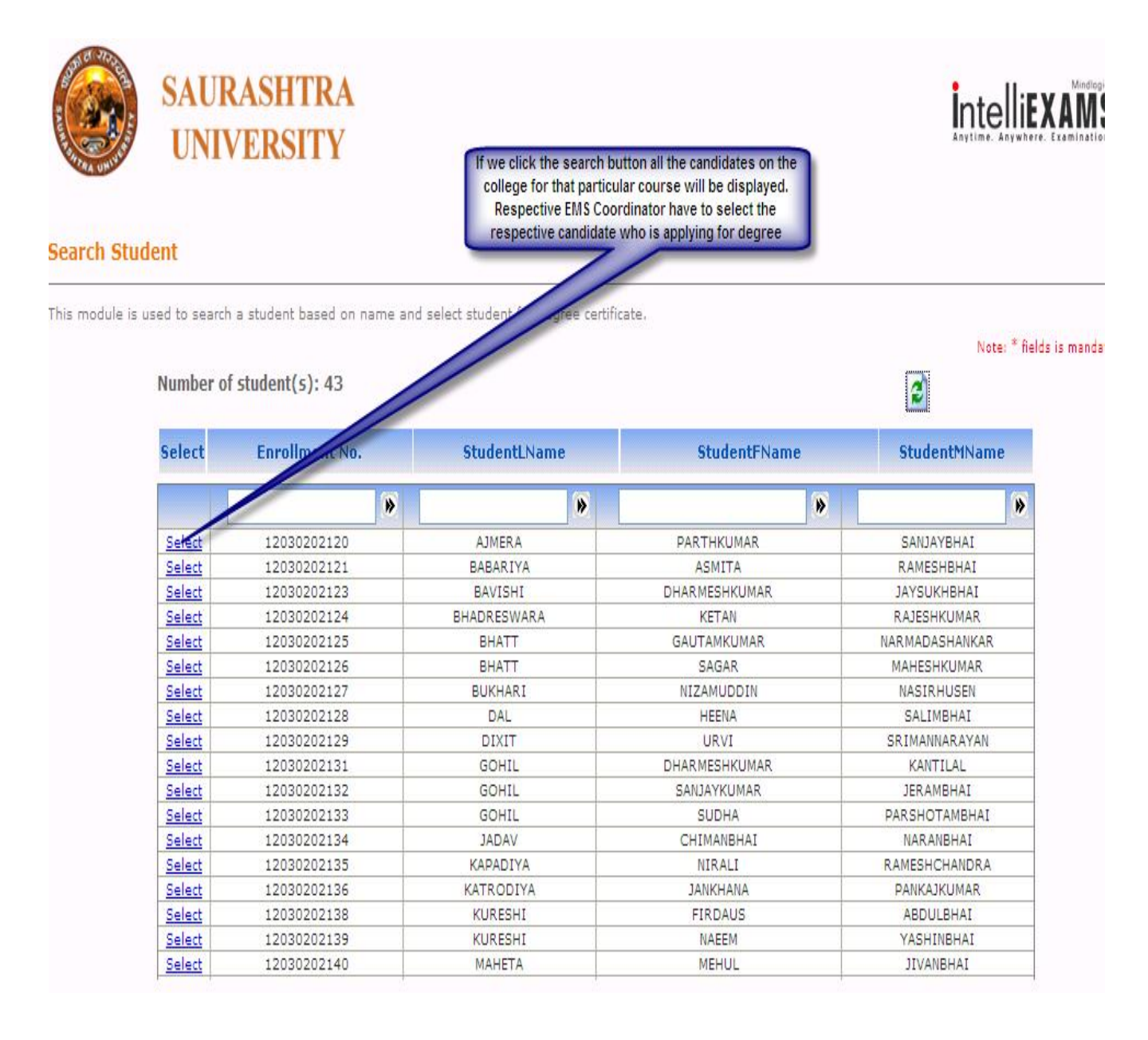

## **Step 5:**

We have to fill the form according to the details of the candidate

## After this he have to furnish the details of the candidates according to the requirements

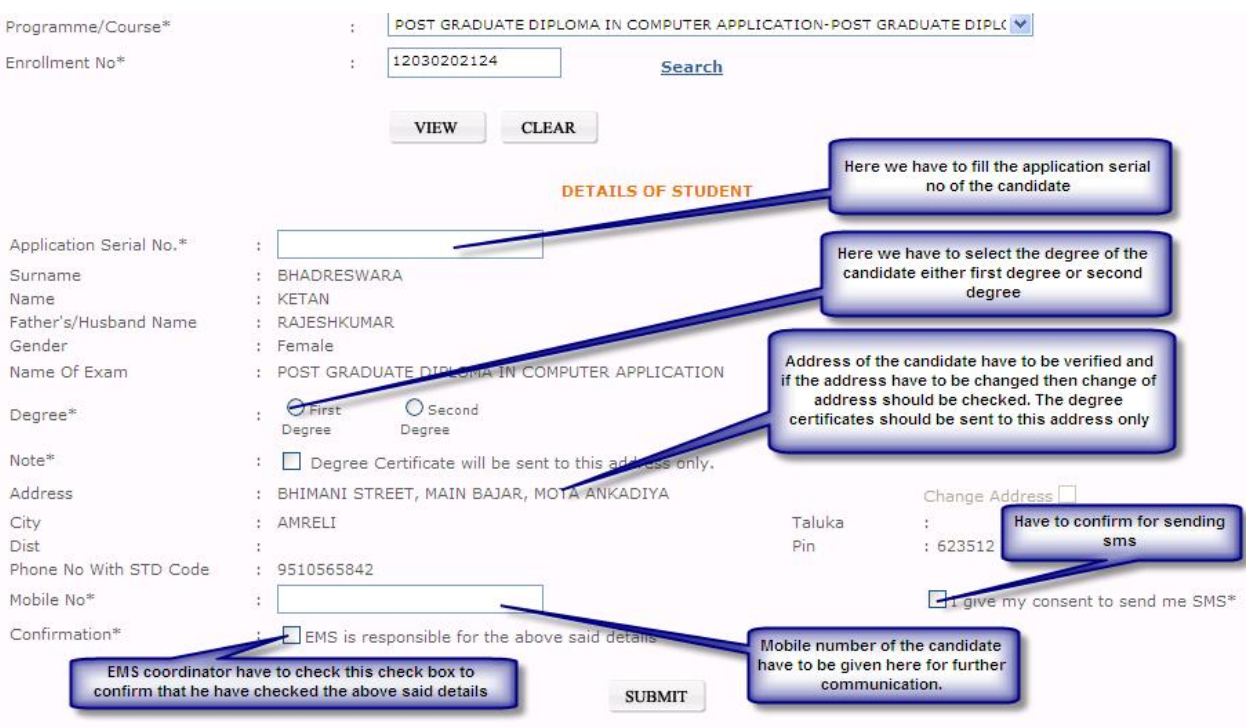

# **Step 7**:

Once the data is submitted the corresponding report will be taken from the menu and submitted for further process

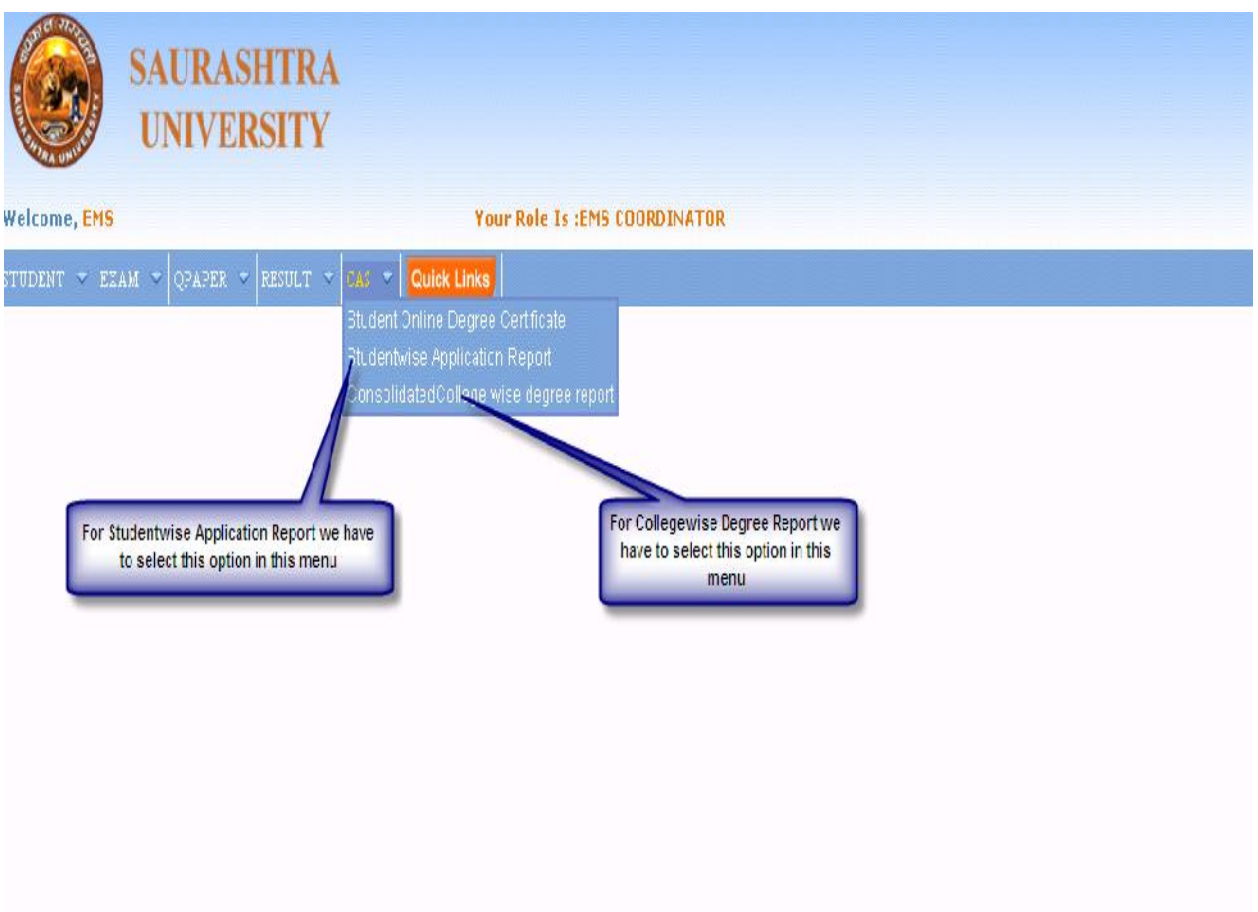

**Step 8**: According to the requirement the corresponding report can be taken and used for further process

#### **Studentwise Application Report Sample:**

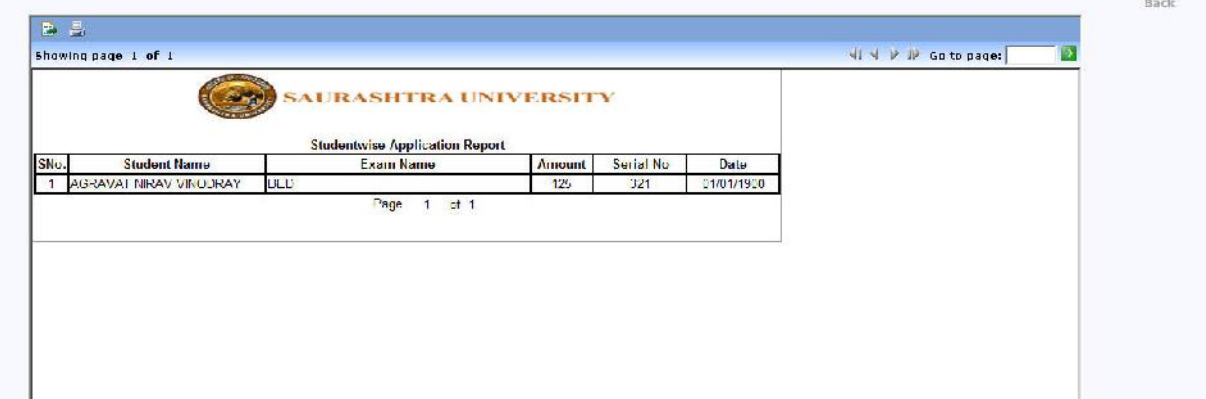

#### **Consolidated Collegewise Degree Certificate Report Sample:**

**Consolidated Report for Degree Certificate Application** 

Ref. No.

Date: 27/04/2013

To, Controller of Examination, Saurashtra University, Rajkot.

Subject: Regarding information furnishment of forthcoming March-April 2013 degree certification's fees and form details.

Sir,

Kindly find the following details as per the above mentioned subject.

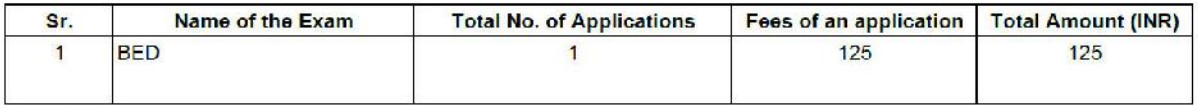

Enclosures: